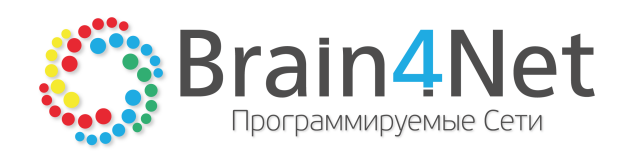

[РУКОВОДСТВО ПО РАЗВЁРТЫВАНИЮ]

# **B4N ORCHESTRATO** Версия: 2.0.1.31

Редакция: 07.06.2017

© 2014-2017 Программируемые сети ООО (TM Brain4Net), Москва, Россия.

Этот документ входит в комплект поставки программного обеспечения, и на него распространяются все условия лицензионного соглашения. Ни одна из частей этого документа не может быть воспроизведена, опубликована, сохранена в электронной базе данных или передана в любой форме или любыми средствами, такими как электронные, механические, записывающие или иначе, для любой цели без предварительного письменного разрешения компании Brain4Net. Компания оставляет за собой возможность изменять, дополнять и/или производить другие действия с данным документом без уведомления.

B4N Orchestrator является зарегистрированной торговой маркой программного обеспечения, разрабатываемого компанией Brain4Net. Все торговые марки и названия программ являются собственностью их владельцев.

117342, г. Москва, ул. Бутлерова, д.17 (БЦ NEO GEO), корпус А, офис 285 Телефон: +7.499.649.4646 E-mail: need@brain4net.ru Web: http://www.brain4net.ru

# СОДЕРЖАНИЕ

# Часть I ВВЕДЕНИЕ

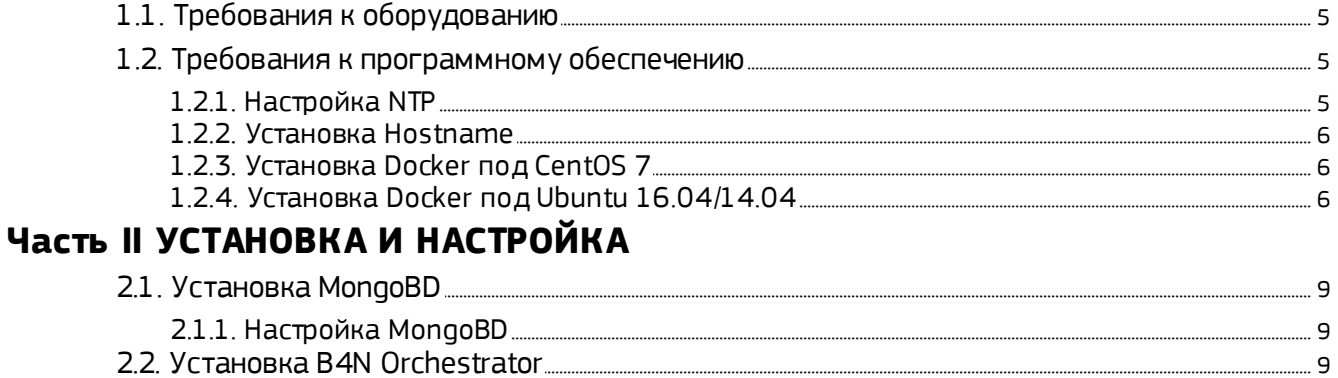

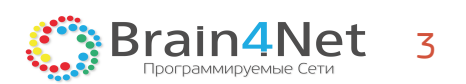

# <span id="page-3-0"></span>] ВВЕДЕНИЕ

# 1. ВВЕДЕНИЕ

B4N Orchestrator может быть развёрнут, как на физическом сервере, так и виртуальной машине. Установка на физической машине предполагает наличие одного, двух или трёх физических серверов. Независимости от того, какое решение будет задействовано для разворачивания B4N Orchestrator, должны соблюдаться определённые условия в отношении аппаратного и программного обеспечения (см. руководство DesignGuide).

При использовании стандартной процедуры установки серверам потребуется доступ в интернет. Возможна offline установка B4N Orchestrator с предварительной локальной загрузкой Docker-образов. Приведённые ниже инструкции описывают установку решения на серверных редакциях Ubuntu или CentOS, с минимальными требованиями без административных изменений.

## <span id="page-4-0"></span>1.1. Требования к оборудованию

Для максимально эффективной работы программного обеспечения, оборудование должно соответствовать перечисленным ниже требованиям.

- $Aapo 4 cores;$
- $\bullet$  RAM  $-$  8 GB;
- Дисковое пространство 64 GB;
- $\bullet$  OC 64 bit.

## <span id="page-4-1"></span>1.2. Требования к программному обеспечению

На серверах должны быть настроены и установлены следующие элементы:

- 1. Операционная система (х64):
	- Debian не ниже 8.1;
	- Ubuntu не ниже 14.04 LTS;
	- CentOS не ниже 7.1;
	- RedHat не ниже  $7.1$ ;
	- SUSE не ниже 12.4;
- 2. Система Docker версии 1.5;
- 3. NTP (Network Time Protocol протокол сетевого времени);
- 4. Hostname.

Docker - программное обеспечение для автоматизации развёртывания и управления приложениями в среде виртуализации на уровне операционной системы. Позволяет "упаковать" приложение со всем его окружением и зависимостями в контейнер, который может быть перенесён на любую Linux-систему. Docker предоставляет возможность управления контейнерами.

Использование Docker при установки решения B4N Orchestrator позволяет решить две задачи:

- Удобную передачу серверного решения клиенту не нужно тратить уйму времени на решения проблем клиента в части установки скриптов и дополнительных настроек;
- Обеспечение тиражируемости серверов возможность установки решения B4N Orchestrator на однотипных серверах.

Использование NTP в решении B4N Orchestrator позволяет производить синхронизацию лог файлов, и конфигурационных файлов внутри кластера серверов.

## <span id="page-4-2"></span>1.2.1. Настройка NTP

Для корректной настройки NTP, в зависимости от установленной ОС, в первую очередь проверьте правильность настройки часового пояса, и при необходимости установите корректный при помощи следующей команды:

CENTOS<sub>7</sub>

 $4$ date # yum -y install tzdata

# ln -s /usr/share/zoneinfo/ZONE /etc/localtime

**B4N Orchestrator** РУКОВОДСТВО ПО РАЗВЁРТЫВАНИЮ

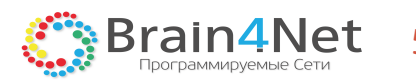

UBUNTU 16.04/14.04

timedatectl sudo timedatectl set-timezone ZONE

Для активации синхронизации времени на сервере по протоколу NTP выполните следующие операции:

#### CENTOS<sub>7</sub>

# yum -y install ntp # systemctl enable ntpd # systemctl start ntpd

#### UBUNTU 16.04/14.04

#### sudo apt-get install ntp

Для подробных инструкций по настройке NTP в дистрибутиве, пожалуйста, обратитесь к соответствующей документации.

#### <span id="page-5-0"></span>1.2.2. Установка Hostname

Hostname должен быть установлен в отличный от localhost и должен разрешаться (resolve) в IP адрес узла. Правила назначения IP адресов и Hostname должны быть определены на этапе дизайна проекта.

#### <span id="page-5-1"></span>1.2.3. Установка Docker под CentOS 7

Docker может быть установлен из репозитория дистрибутива, либо с помощью официального зеркала проекта, согласно инструкциям с docs.docker.com. Для установки Docker вручную из официального зеркала проекта, поместите в файл /etc/yum.repos.d/docker.repo следующее содержимое:

[dockerrepo] name=Docker Repository baseurl=https://yum.dockerproject.org/repo/main/centos/\$releasever/  $enabled=1$ qpgcheck=1 gpgkey=https://yum.dockerproject.org/gpg

Для установки и запуска Docker выполните следующие операции:

# yum makecache fast # yum -y install docker-engine # systemctl enable docker # systemctl start docker

Для проверки корректности установки Docker выполните следующую команду:

#### \$ sudo docker run hello-world

Официальная процедура установки Docker под CentOS 7 приведена  $\Box$ этой ССЫЛКА https://docs.docker.com/engine/installation/linux/centos.

#### <span id="page-5-2"></span>1.2.4. Установка Docker под Ubuntu 16.04/14.04

Установка Docker на Ubuntu требует предварительной установки дополнительных пакетов. Для установки пакетов выполните следующие операции:

#### \$ sudo apt-get update

S sudo apt-get install apt-transport-https ca-certificates curl software-properties-common

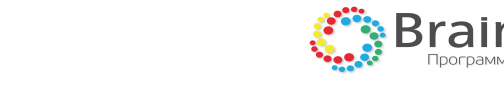

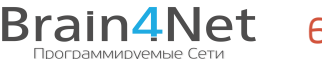

Для добавления gpg-ключа, репозитория и установки Docker выполните следующие операции:

\$ curl -fsSL https://download.docker.com/linux/ubuntu/gpg | sudo apt-key add - \$ sudo add-apt-repository "deb [arch=amd64] https://download.docker.com/linux/ubuntu \$(lsb\_release -cs) stable" \$ sudo apt-get update \$ sudo apt-get install docker-ce

Для проверки корректности установки Docker выполните следующую команду:

\$ sudo docker run hello-world

Официальная процедура установки Docker под Ubuntu приведена по этой ссылке <https://docs.docker.com/engine/installation/linux/ubuntu>.

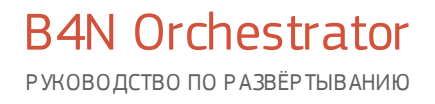

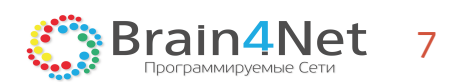

 $\overline{2}$ УСТАНОВКА И НАСТРОЙКА

# <span id="page-8-0"></span>2. УСТАНОВКА И НАСТРОЙКА

## 2.1. Установка MongoBD

Использование MongoBD является хорошим решением в случае хранения объектов со сложной структурой или не однотипных объектов в базе данных. Возможности mapReduce полезны для генерации разнообразной статистики и использовании агрегирующих функций.

В4N Orchestrator использует кластерную конфигурацию базы данных для отказоустойчивости. Текущее рекомендуемое количество членов кластера - три.

Для установки MongoBD через Docker выполните следующую операцию:

docker run -d -m 2048M --memory-swap=2048M --net=host --restart=always --log-opt max-size=100m --name=orcdbs --cpuset-cpus=1 --entrypoint mongod mongo:latest --port 27017 --replSet b4nrs

В данном случае контейнеру выделяется 2Гб RAM, ограниченные использованием swap, с использованием сети хоста без NAT и привязкой контейнера к первому ядру OS.

Необходимо дождаться старта MongoBD и сконфигурировать replica set. Эта процедура производится только на одном узле.

Вариант проверки стартовавшей MongoBD - способность подключиться к указанному порту (выше - 27017).

### <span id="page-8-1"></span>2.1.1. Настройка MongoBD

MongoBD в связке с B4N Orchestrator требует небольшой конфигурации, которая заключается в создании replica set. Для создания replica set выполните следующую операцию:

# WARNING: execute ONLY on primary node

```
docker exec orc-dbs mongo --port 27017 --eval 'rs.initiate({id;'b4nrs', version:1, members:[{id:0,
host:"HOST1:27017" }, {_id:1, host:"HOST2:27017" }, {_id:2, host:"HOST3:27017" } ]})'
```
где HOST1, 2, 3 - IP или DNS адреса узлов.

После создания replica set, необходимо дождаться появления записей в логах. Записи можно посмотреть при помощи команды docker logs ctl-dbs, выполнив следующую операцию

transition to primary complete; database writes are now permitted

На этом конфигурацию replica set можно считать завершённой.

## <span id="page-8-2"></span>2.2. Установка B4N Orchestrator

Перед началом установки B4N Orchestrator необходимо авторизоваться в репозитории brain4net на docker hub, при помощи следующей команды:

docker login -u `USERNAME' - p 'PASSWORD'

Далее потребуется ввести, полученные при приобретении решения, логин ('USERNAME') и пароль ('PASSWORD'). После авторизации, установка производится так же средствами Docker:

docker run -d -m 4096M --memory-swap=4096M --restart=always --net=host --log-opt max-size=100m --name=orc -cpuset-cpus=2-3 -e JAVA\_OPTS="-Dspring.data.mongodb.uri=mongodb://HOST1:27017,HOST2:27017,HOST3:27017/? replicaSet=b4nrs&connectTimeoutMS=10000&socketTimeoutMS=10000" brain4net/orc-v2:release

 $T$ де  $HOST1$ , 2, 3 – IP или DNS адреса узлов.

Данная команда одинакова для всех узлов, на которых производится установка оркестратора.

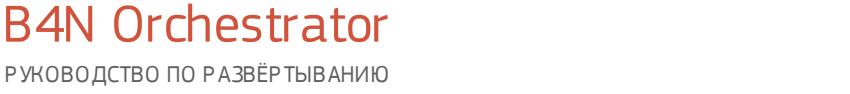

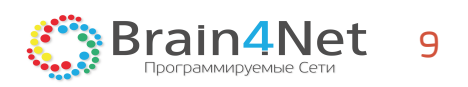

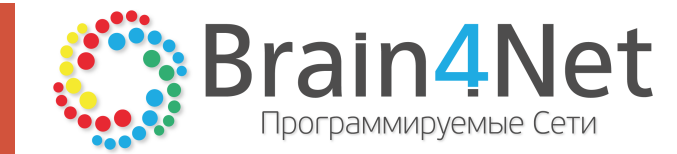

117342, г. Москва, ул. Бутлерова, д.17 (БЦ NEO GEO), корпус А, офис 285 Тел.: +7.499.649.4646 E-mail: need@brain4net.ru Web: http://www.brain4net.ru